# **نظرة عامة**

Manager Display Dell عبارة عن تطبيق من تطبيقات Windows يُستخدم إلدارة شاشة أو مجموعة من الشاشات. وهو يتيح الضبط اليدوي للصورة المعروضة، تعيين إعدادات تلقائية، إدارة الطاقة، ترتيب النوافذ، تدوير الصورة وميزات أخرى عند تحديد موديالت Dell. بمجرد تثبيته، سيتم تشغيل برنامج Manager Display Dell في كل مرة يتم فيها بدء النظام وسوف يضع أيقونته في علبة التبليغ. تتوفر دائماً معلومات حول الشاشات المتصلة بالنظام عند التأشير فوق أيقونة علبة التبليغ.

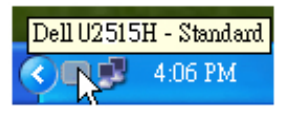

### **استخدام حوار اإلعدادات السريعة**

يؤدي النقر فوق أيقونة علبة تبليغ Manager Display Dell إلى فتح مربع حوار اإلعدادات السريعة. عندما يكون هناك أكثر من موديل Dell مدعم واحد متصل بالنظام، يمكن تحديد شاشة مستهدفة محددة باستخدام القائمة المتوفرة. يتيح مربع الحوار Quick Settings إجراء ضبط مناسب لمستويات Brightness وContrast للشاشة، ويمكن تحديد Modes Preset بطريقة يدوية أو الضبط على Mode Auto، ويمكن تغيير دقة الشاشة.

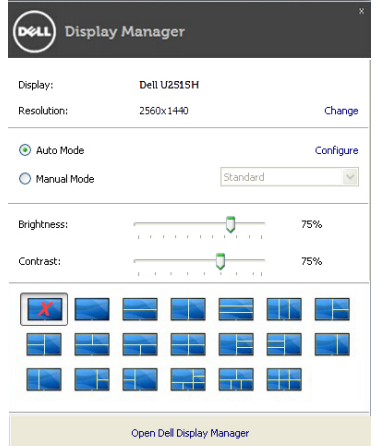

يوفر مربع الحوار إعدادات سريعة إمكانية الوصول إلى واجهة المستخدم المتقدمة لبرنامج Manager Display Dell والتي يتم استخدامها لضبط الوظائف الأساسية، تهيئة وضع تلقائي و الوصول إلى ميز ات أخرى.

# **إعداد وظائف العرض األساسية**

يمكن تطبيق وضع الضبط المسبق للشاشة المحددة بطريقة يدوية باستخدام القائمة على عالمة التبويب أساسي. بشكل بديل، يمكن تمكين وضع تلقائي. يؤدي وضع تلقائي إلى تطبيق وضع الضبط المسبق المفضل لديك تلقائياً عندما تكون التطبيقات الخاصة نشطة. تعرض الرسالة التي تظهر على الشاشة من لحظة لأخرى وضع الضبط المسبق الحالي عند تغيير الوضع.

يمكن أيضـاً ضبط السطوع والتباين الشاشة المحددة مباشرة من علامة التبويب أساسي.

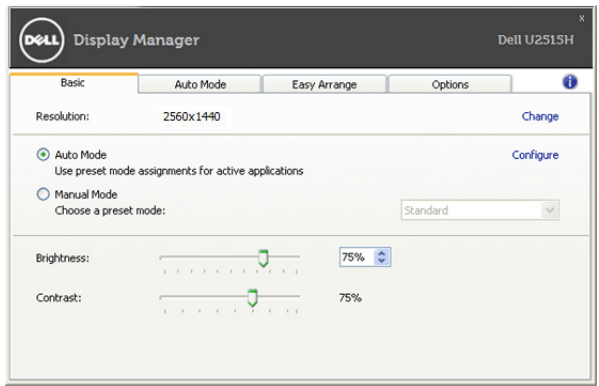

#### **تعيين الضبط المسبق على التطبيقات**

تتيح علامة التبويب وضع تلقائي ربط وضع الضبط المسبق محدد مع تطبيق محدد، ويتم تطبيقه تلقائياً. عند تمكين وضع تلقائي، سوف تنتقل Dell Display Manager تلقائياً إلى وضع الضبط المسبق المتوافق متى تم تنشيط التطبيق المرتبط. قد يكون وضع الضبط المسبق المعين لتطبيق ما هو نفسه على كل شاشة متصلة، أو قد يختلف من شاشة إلى الشاشة التالية.

تتم تهيئة Dell Display Manager مسبقاً للعديد من التطبيقات الشائعة<sub>.</sub> لإضافة تطبيق جديد إلى قائمة التعيينات، اسحب ببساطة التطبيق من سطح المكتب، قائمة Start من Windows أو في مكان آخر، وأدرجه إلى القائمة الحالية.

**:ةظحال** تستهدف تعيينات وضع الضبط المسبق ملفات المجموعات، النصوص، والمحمالت، باإلضافة إلى الملفات غير القابلة للتنفيذ مثل أرشيفات zip أو الملفات المعبأة، غير مدعمة وسوف تكون غير فعالة.

باإلضافة إلى هذا، يمكن تمكين خيار ما يمكن أن يسبب استخدام اللعبة "وضع الضبط المسبق" في أي وقت يتم فيه تشغيل تطبيق D3Direct بملء الشاشة على الشاشة الممتلئة. لتجاوز هذا السلوك مع اللعبة الفردية، تقوم العناوين بإضافتها إلى قائمة التعيينات مع وضع الضبط المسبق. التطبيقات الموجودة في قائمة التعيينات تكون لديها الأولوية عن ضبط Direct3D العام.

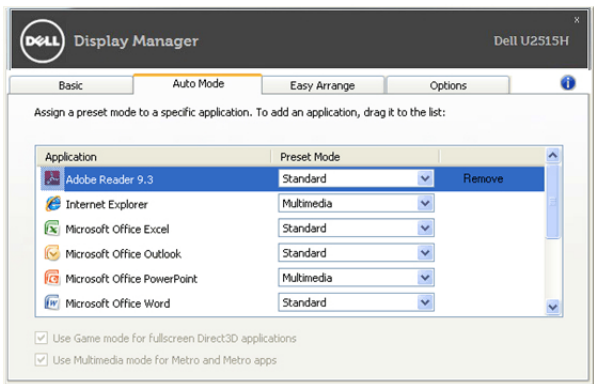

# **تنظيم سهل لتخطيط نافذة الشاشة**

تتوفر عالمة التبويب **Arrange Easy( التنظيم السهل(** في طرازات شاشات Dell المدعومة لسهولة تنظيم خيارات تخطيط ً النوافذ في هذه الشاشة. سيتم ضبط موضع النوافذ المفتوحة التي تم سحبها إلى كل منطقة وتغيير حجمها تلقائيا. عندما تقوم بإنشاء نافذة مخصصة؛ قم بتنظيم النوافذ، ثم انقر فوق **Save( حفظ(**.

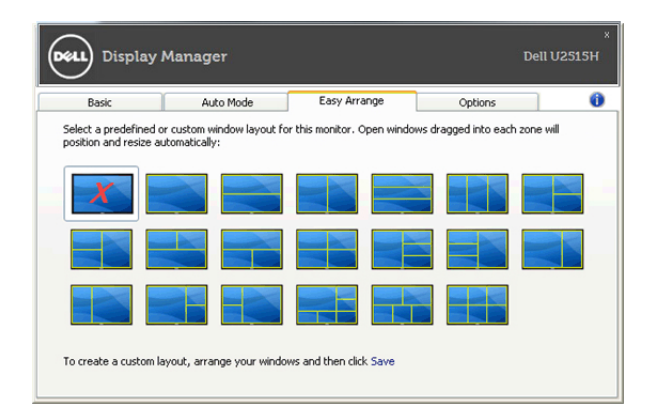

# **تطبيق ميزات الحفاظ على الطاقة**

على موديالت Dell المدعمة، سيتم توفير عالمة التبويب خيارات لتوفير خيارات الحفاظ على الطاقة PowerNap. عند تنشيط واقي الشاشة يمكن ضبط السطو ع الشاشة تلقائياً على المستوى الأقل أو يمكن وضع الشاشة في طور السبات وذلك لتوفير طاقة إضافية.

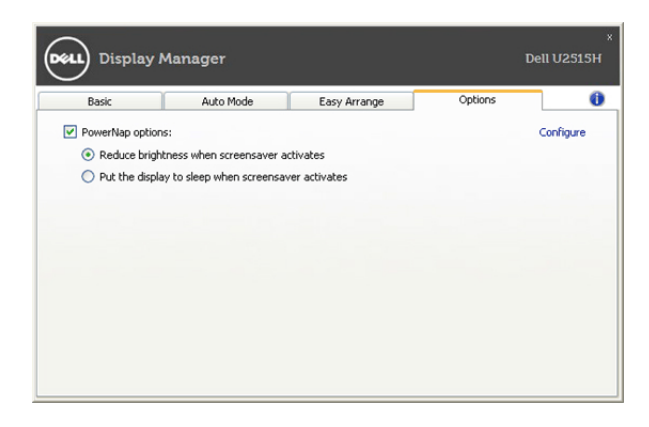